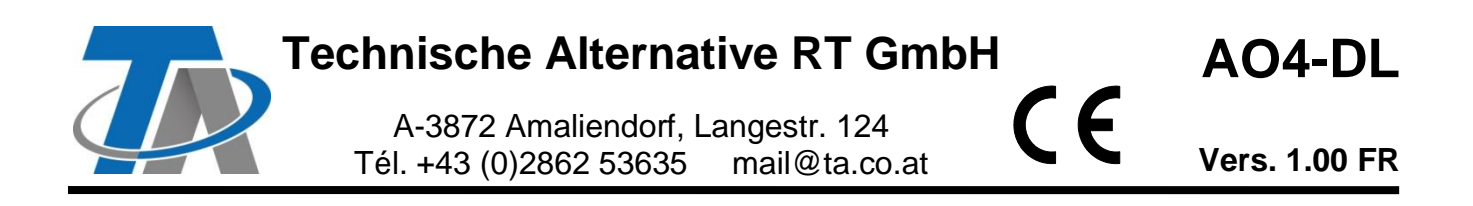

# Module d'extension DL pour 4 sorties analogiques

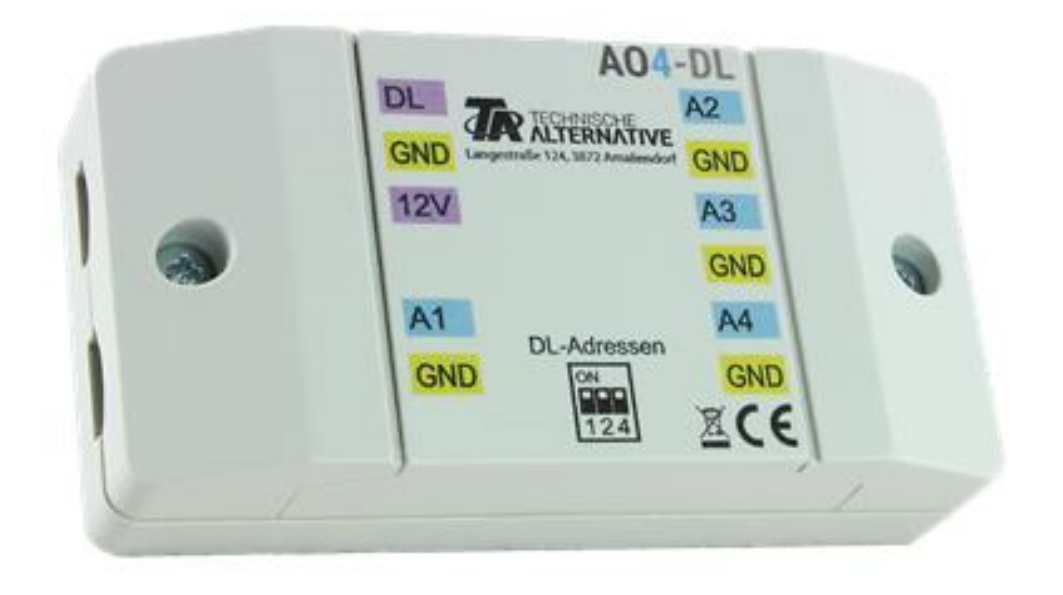

Le module **AO4-DL** (« AO » = analogue output) autorise 4 sorties analogiques supplémentaires pour les appareils dotés de la technologie X2 (UVR16x2, RSM610, CAN-I/O45 p. ex.).

La communication avec le régulateur s'effectue via le **bus DL**. Le choix de l'index permet de sélectionner le **mode** 0-10 V ou MLI séparément pour chaque sortie.

La **sortie 12 V** d'un régulateur UVR16x2 ou RSM610 assure l'alimentation électrique. La charge bus DL est ainsi très faible.

En association avec des modules de relais auxiliaires (HIREL22 p. ex.), le module AO4-DL peut être également utilisé comme module d'extension pour des sorties de commutation supplémentaires.

# **Raccordement électrique**

**Exemple** : liaison avec un régulateur UVR16x2K

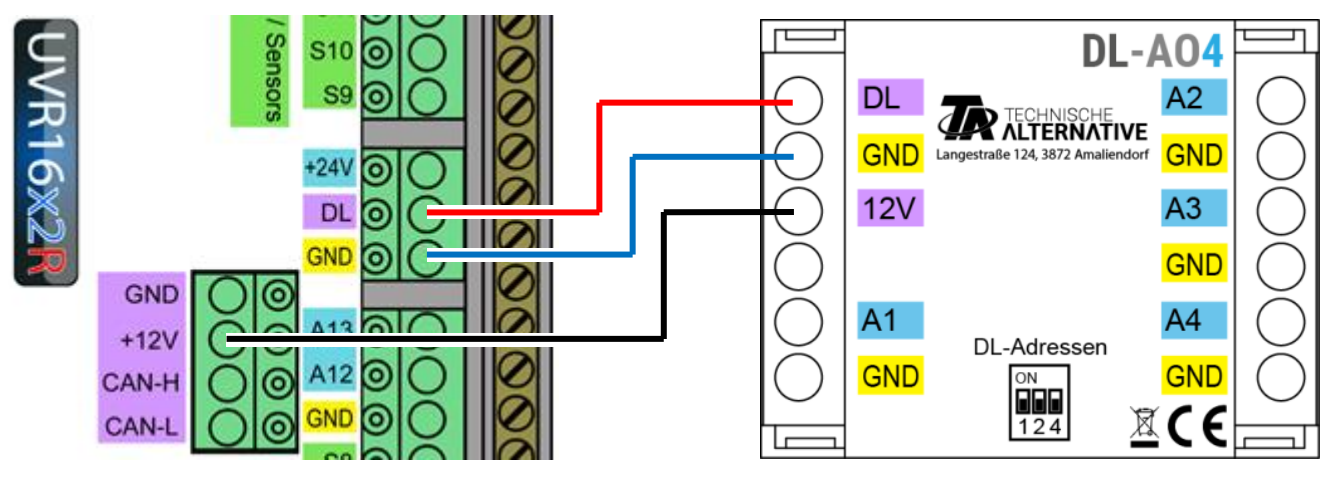

Les bases du câblage du bus DL sont décrites en détail dans les notices d'instructions des régulateurs à programmation libre.

# **Adresse DL**

Chaque appareil à bus DL doit posséder sa **propre adresse**.

L'**adresse** est réglée à l'aide de **commutateurs Dip** sur la carte. Ils sont accessibles lorsque le boîtier est ouvert. À l'état à la livraison, l'adresse 1 est réglée (réglage d'usine). Tant qu'aucun autre appareil à bus DL n'est relié au bus DL, il n'est pas nécessaire de modifier l'adresse.

L'adresse active est composée de l'adresse 1 (= réglage d'usine) et de la somme de toutes les valeurs des réglages Dip sélectionnés.

**Exemple** : adresse souhaitée  $6 = 1$  (réglage d'usine) +  $1 + 4$ 

= les commutateurs Dip 1 et 4 doivent être positionnés sur **ON**.

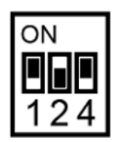

 $\rightarrow$  Position correcte du commutateur DIP selon l'exemple

### **Index**

Pour activer la **sortie** souhaitée dans le **mode** correct, une sortie DL doit être programmée sur le régulateur X2. L'**adresse** et l'**index** doivent être indiqués dans ce but. L'**index** définit quelle sortie analogique doit être activée dans quel mode.

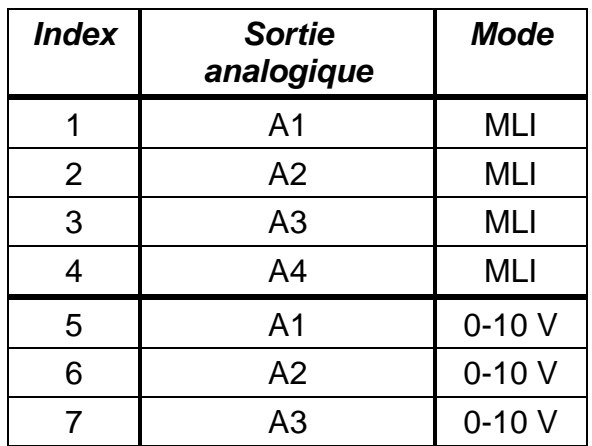

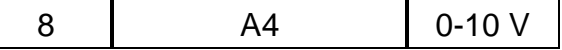

Une sortie ne doit pas être pilotée avec les deux modes simultanément car cela peut entraîner des erreurs.

# **Programmation TAPPS2**

**Exemple** : activation d'une sortie analogique du module par une entrée de capteur, adresse module 2, sortie 1 en mode  $0-10$  V (= index 5)

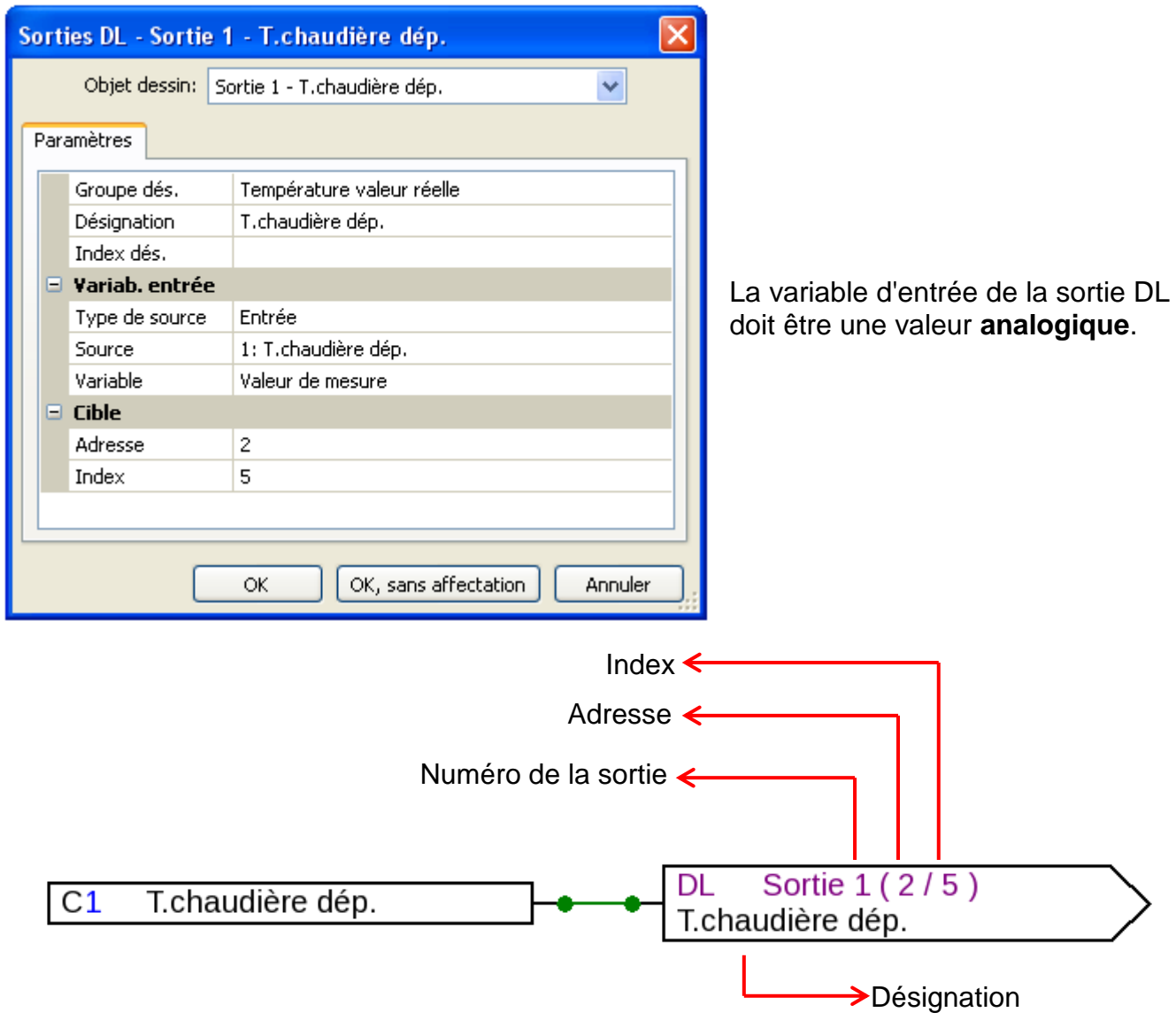

### **Échelle de sortie**

Les sorties analogiques du modules sont mises à l'**échelle** par un facteur **fixe**.

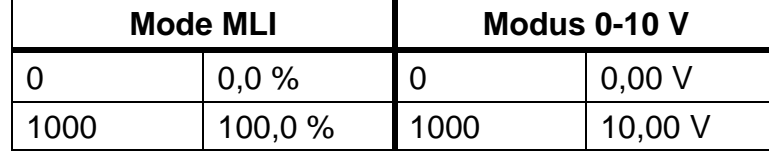

Toutes les valeurs sont reprises **sans virgule**.

**Exemples** : une valeur de température de 85,0 °C est sortie avec 85,0 % ou 8,50 V, une pression de 3,52 bars avec 35,2 % ou 3,52 V.

Si le régulateur sort une valeur qui aboutirait dans le module à **plus** de 100,0 % ou 10,00 V (150,0 °C p. ex.), la valeur de sortie du module est alors **limitée** à 100,0 % ou 10,00 V. Si le régulateur sort une valeur **négative** (-10,0 °C p. ex.), la valeur de sortie du module est alors 0,0 % ou 0,00 V.

Une valeur Marche est émise avec 10,00 V, une valeur Arrêt est émise avec 0,00 V. Elles permettent de piloter un module relais auxiliaire.

#### **Remarque importante :**

Si la **grandeur de réglage** d'un **régulateur PID** est reprise et que la valeur 100 est sortie avec 100,0 % ou 10,00 V, il faut ajouter une **fonction échelle** qui adapte la grandeur de réglage pour le module.

**Exemple** : sortie de la grandeur de réglage PID à la sortie 2 du AO4-DL avec adresse 2 comme signal MLI

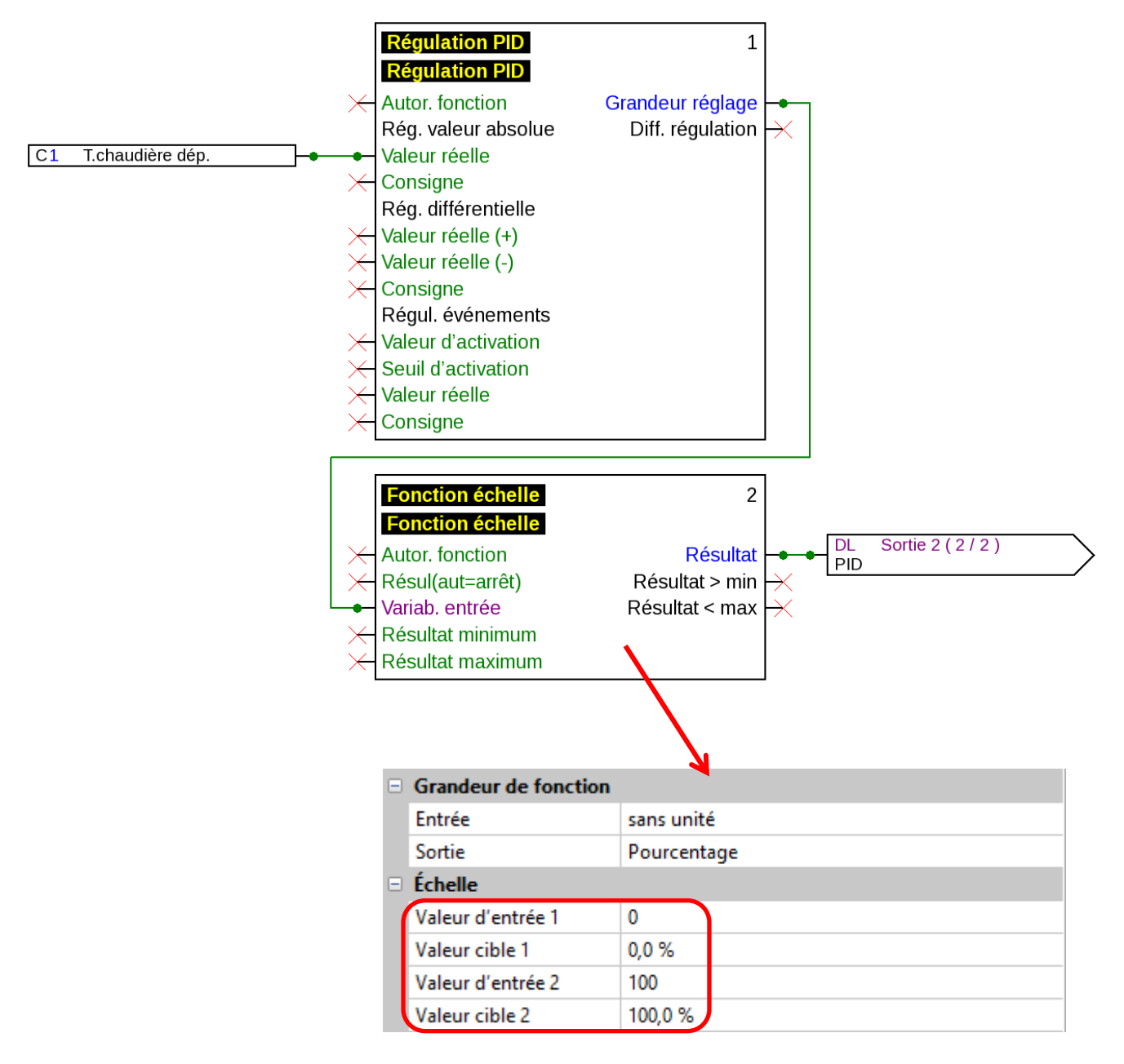

Une grandeur de réglage PID de **60** p. ex. donne un résultat de **60,0 %** avec la fonction échelle.

Le module avec adresse 2 sortira donc la valeur MLI **85,0 %** à la sortie 2.

### **Rétrosignal**

Pour vérifier la **valeur émise**, il est possible de programme une entrée DL dans le régulateur. Il est possible d'interroger la sortie de module 1 à 4, qu'elle soit exploitée en mode MLI ou en mode 0-10 V. Pour cette raison, seuls les indices 1 à 4 peuvent être utilisés pour la requête.

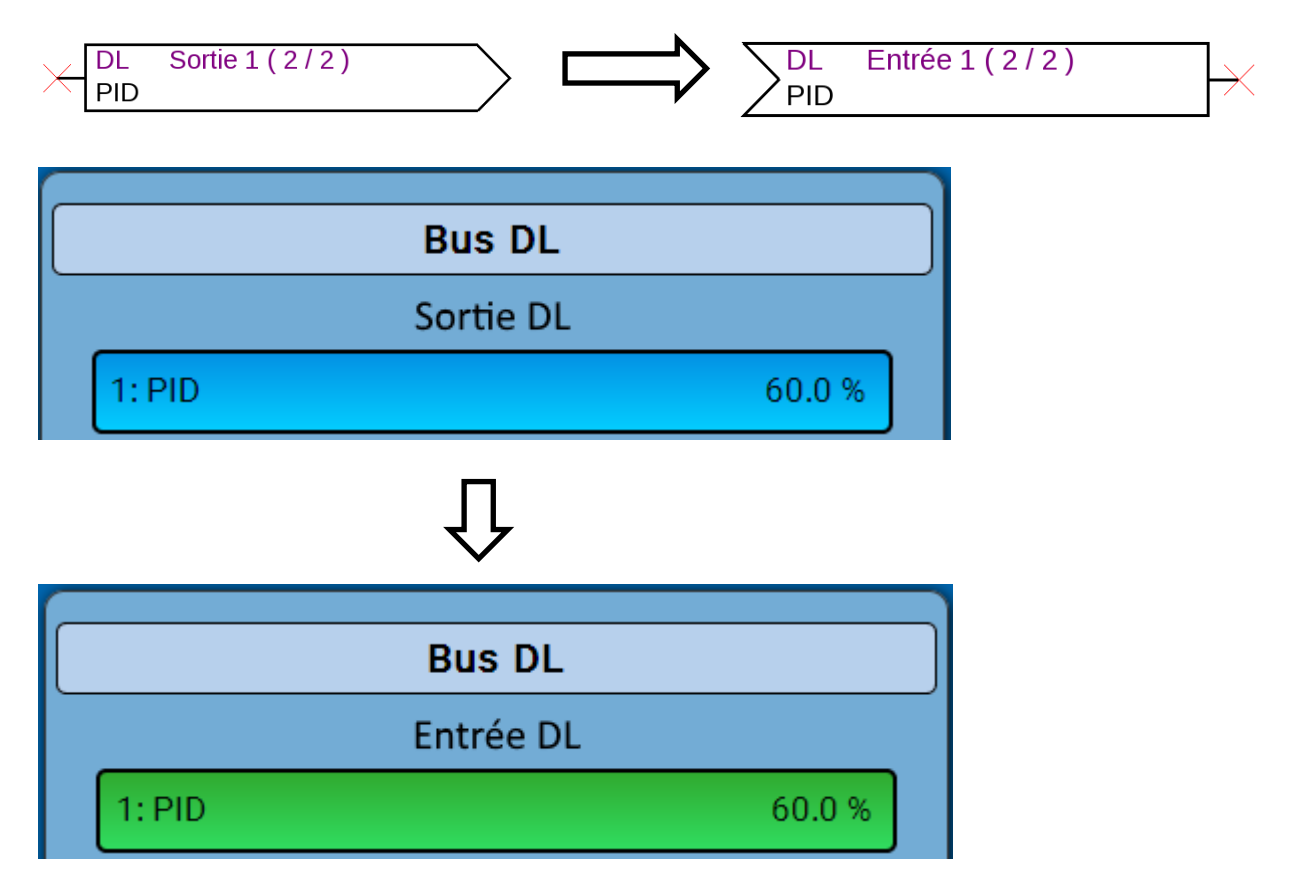

### **Timeout**

Si le régulateur n'envoie aucune valeur au module, 0,0 % ou 0,00 V est émis **au bout d'une minute**.

Dans l'entrée DL (rétrosignal), la valeur 0 (sans unité) s'affiche.

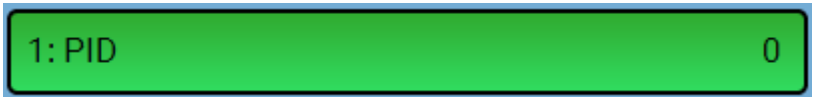

Si le câble de bus DL est **interrompu**, le module émet **immédiatement** un signal 0,0 % ou 0,00 V.

Dans l'entrée DL (rétrosignal), 0,0 % ou 0,00 V s'affiche, ainsi qu'un cadre rouge qui indique un défaut.

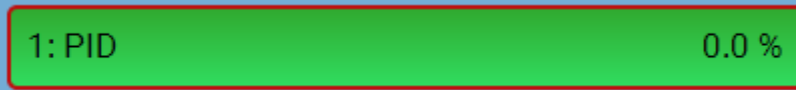

L'erreur réseau de cette entrée DL passe de Non à Oui.

### **Remarque importante !**

Le transfert de valeurs via le bus DL a lieu avec une temporisation (= pas immédiatement). En cas de circuits de régulation critiques (p. ex. préparation de l'eau douce), il faut tenir compte de cette temporisation car il est possible que la réaction aux changements de valeurs ne soit pas assez rapide.

# **Dimensions en mm**

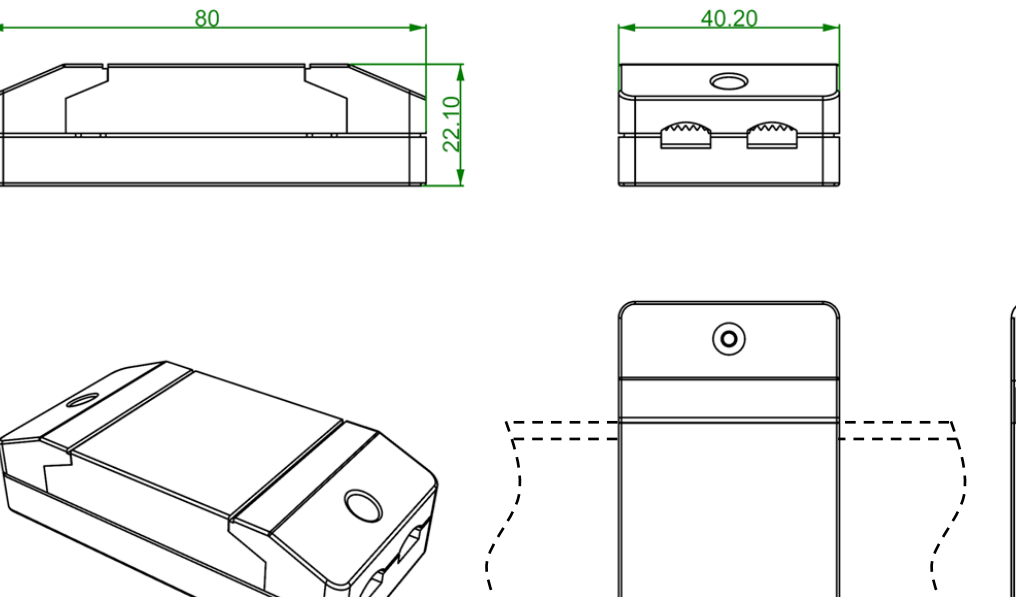

 $\mathbb{R}^n$ 

Montage sur profilé chapeau

 $\odot$ 

 $\sim$   $-$ 

norme EN 50022)

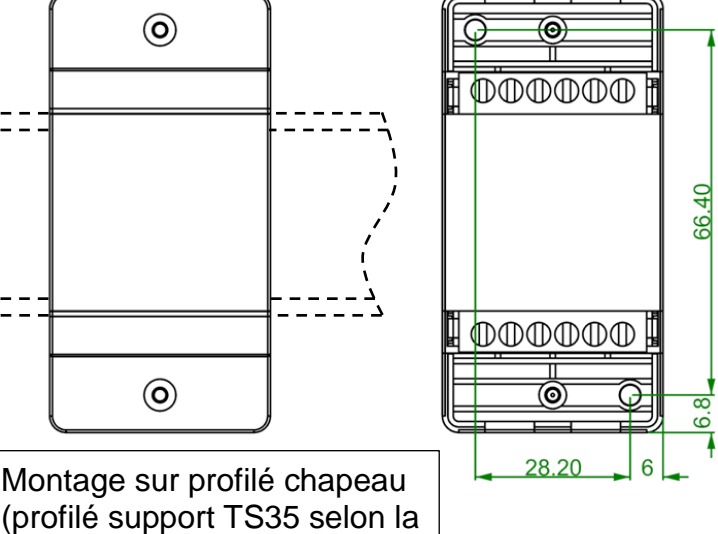

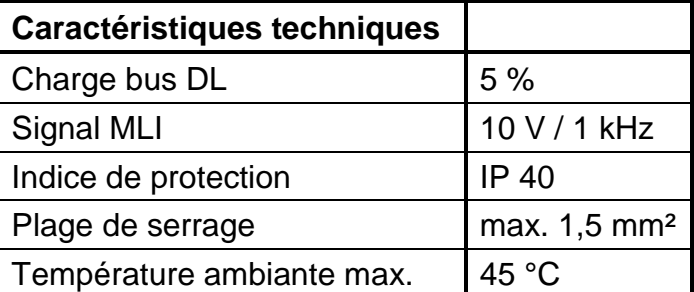

Sous réserve de modifications techniques © 2017